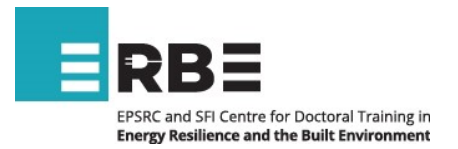

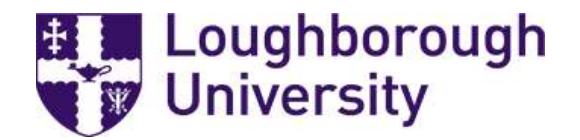

## ERBE22 – Loughborough University Application Process 'Guidance'

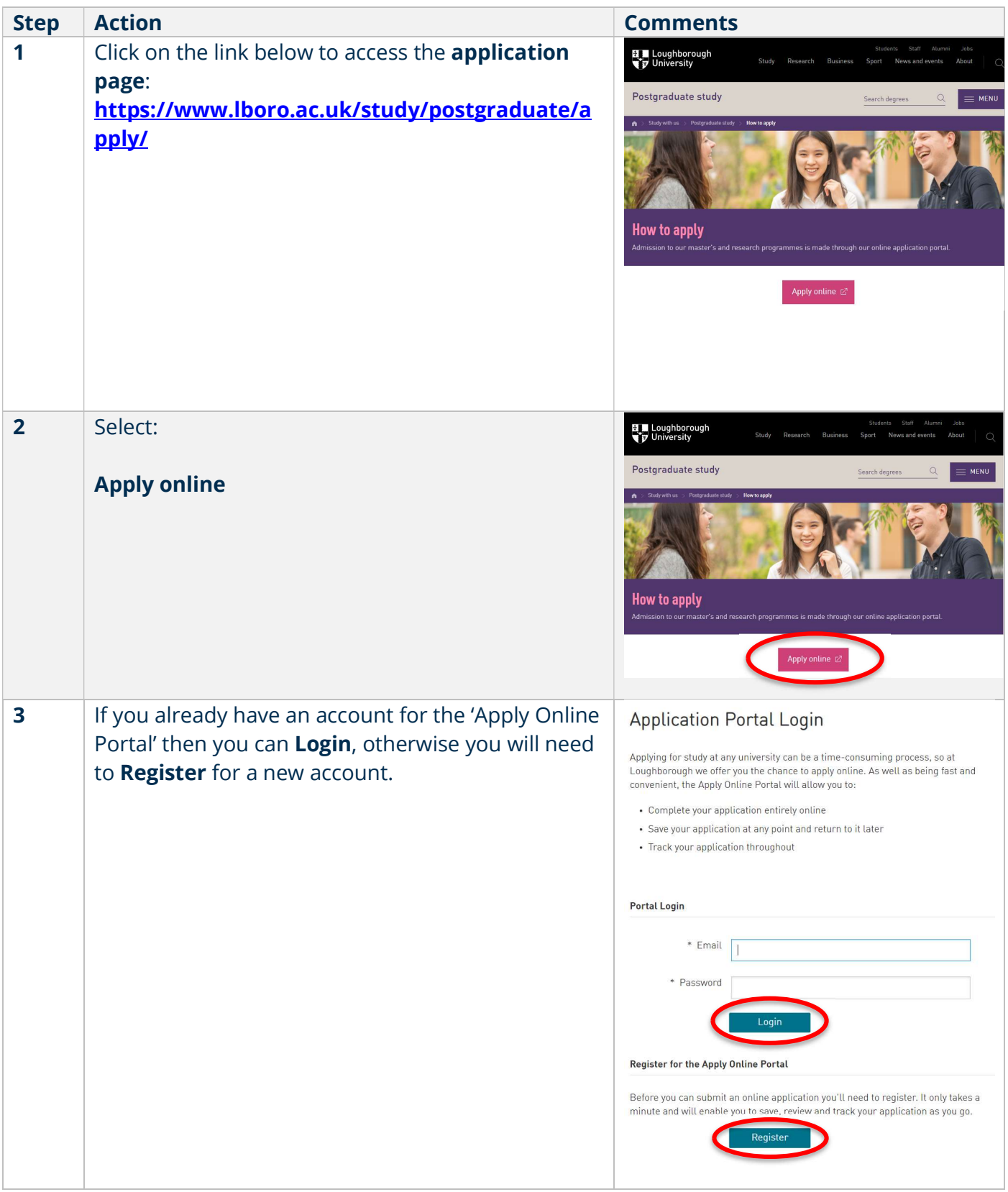

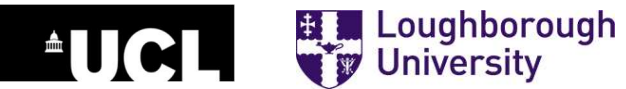

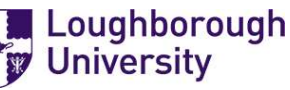

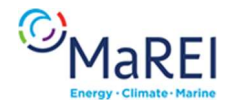

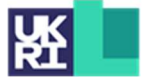

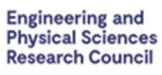

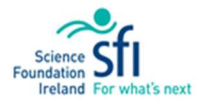

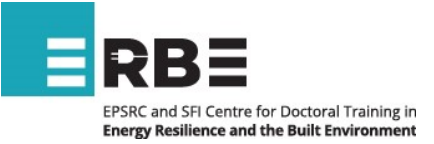

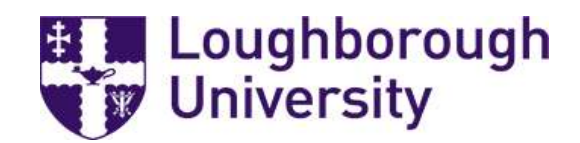

Engineering and<br>Physical Sciences<br>Research Council

Science ST

hat's next

КŁ

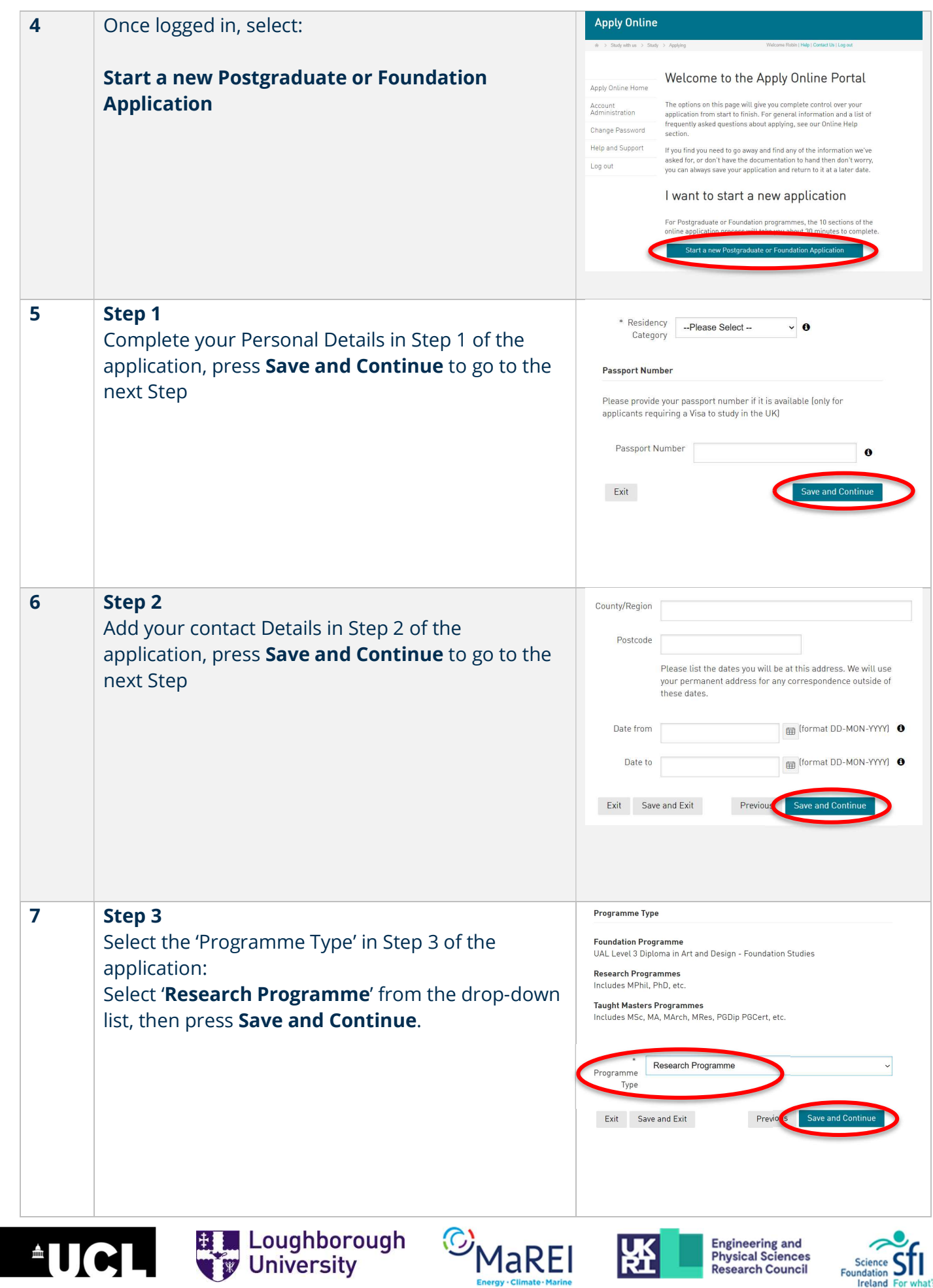

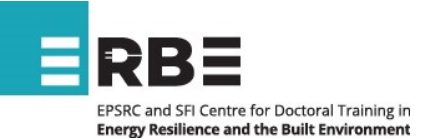

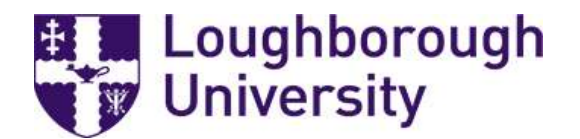

## 8 Step 4

In the 'Research Programme Selection' section, select:

- Campus: 'Loughborough'
- Programme: 'Energy Resilience and the Built Environment' (full time)'
- Study Centre, Proposed Centre: 'EPSRC Energy Resilience in the Built Environment'

In the 'Research Programme Details' section, select:

- Proposed Qualification of Study: 'Ph.D'
- Method of Study: 'Full Time'
- Preferred Start Date: 'October 2022'
- Proposed Research Topic: Use this space to either enter a research topic from the available list of topics (as listed here: https://erbecdt.ac.uk/apply/) or use the title of your research proposal, if you're proposing your own topic.
- Preferred supervisor(s): please list the names of the supervisors if selecting a topic from the available list, or if proposing your own topic and have identified a potential supervisor from the website then enter it here.
- Please select **'Yes'** or '**No'** to indicate if you've had any informal discussions with your preferred supervisor prior to making your application.

In the 'Financial Support' section, select:

- Are you applying to an advertised position: 'Yes, the advertised project has funding'\*\*
- Advert Reference: 'ERBE22'
- Press Save and Continue

\*\* Please note the funding eligibility requirements as described here: https://erbecdt.ac.uk/apply/

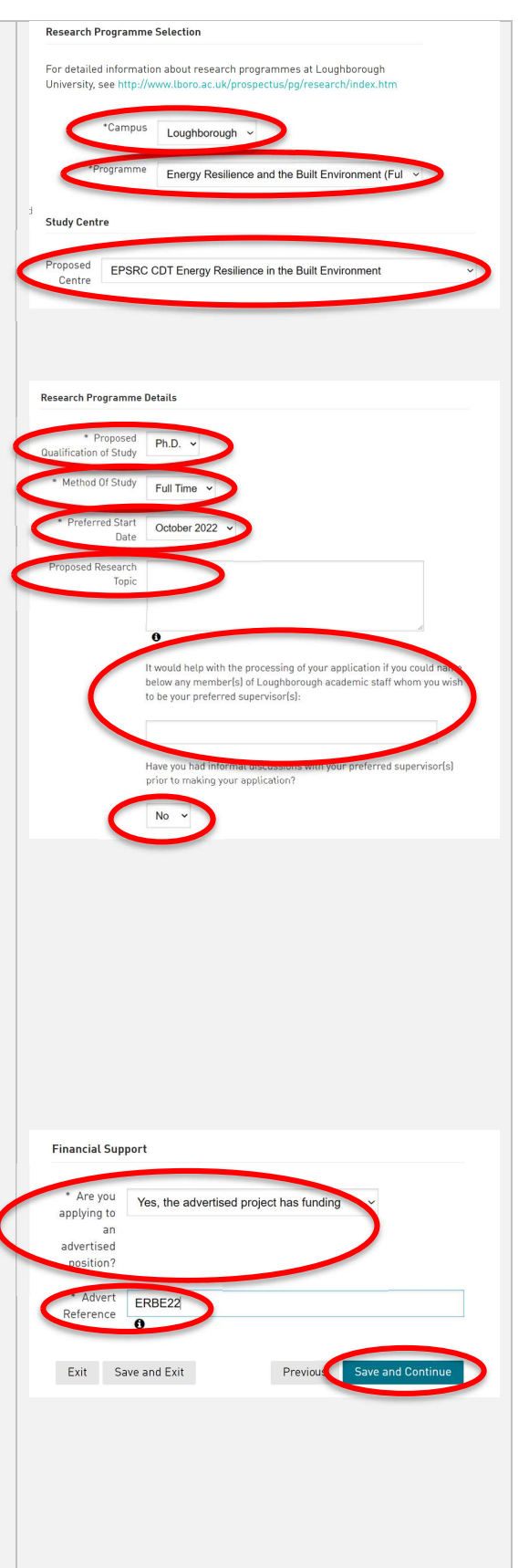

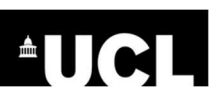

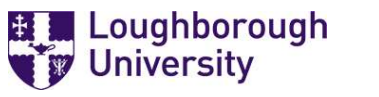

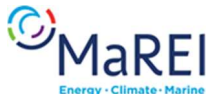

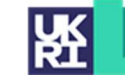

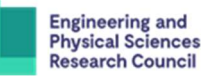

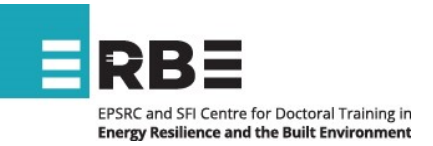

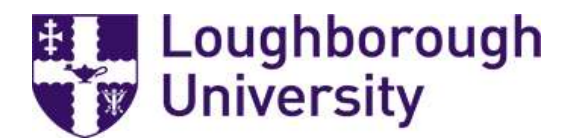

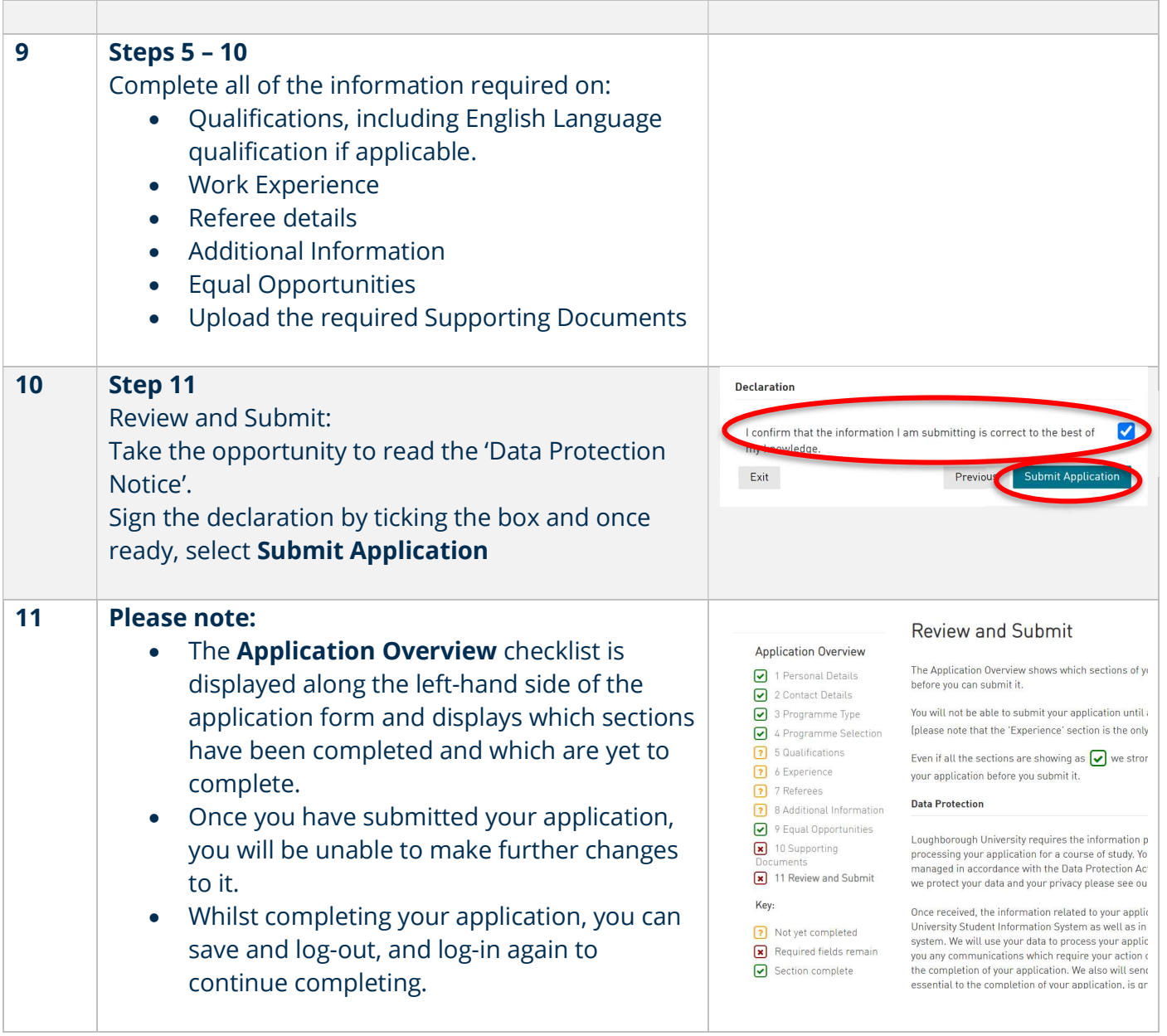

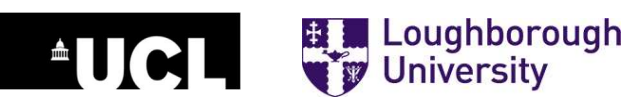

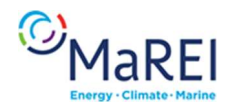

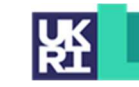

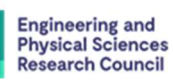